## **IGFax an HylaFax Client**

Hylafax ( http://www.hylafax.org ) è senza dubbio il più potente Server Fax Open a disposizione. Per hylafax sono presenti numerosi client (anche con interfaccia web) ma IGFax il client Hylafax di IGSuite grazie all'integrazione con la Suite vi offrirà caratteristiche uniche.

## **Fax in entrata**

IGFax si interfaccia con Hylafax attraverso il protocollo FTP, infatti quest'ultimo permette di essere gestito completamente in tal modo. Una volta configurati sul server di Hylafax tutti gli utenti di IGFax che potranno avere accesso sarà possibile al sistema gestire i fax in entrata e in uscita.

Il sistema di distribuzione dei fax in arrivo gira tutto sul "**Gestore dei Fax**". Questi non è altro che una o più persone designate in azienda per svolgere il ruolo di 'smistatore' dei fax. E' lui (e solo lui) che può

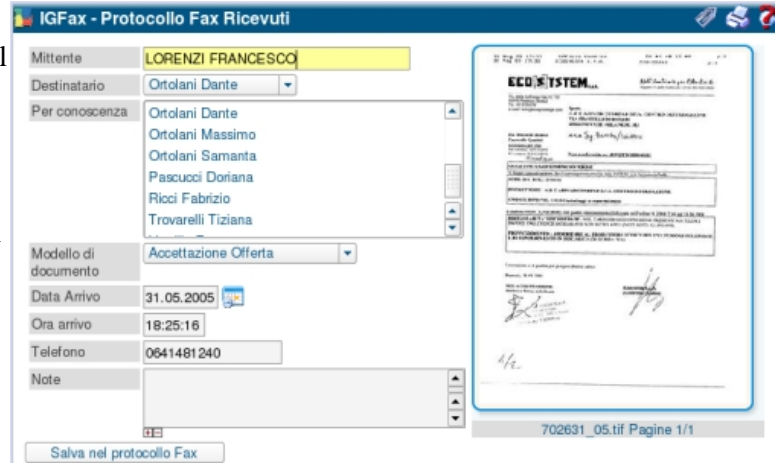

visualizzare i fax in arrivo e li archivia assegnandone la destinazione a determinate persone. Una volta assegnati i destinatari del fax, IGFax manda un i-sms che avvisa dell'arrivo del fax indicando da subito chi è il mittente e che tipo di fax ha inviato, e corredando il messaggio con un link diretto al fax da visualizzare.

Tutti i fax archiviati entrano a far parte della [Documental System|gestione documentale] come fossero normali documenti aziendali. Ciò significa che sono rintracciabili attraverso il motore di ricerca e che generano link automatici quando il loro numero di protocollo viene inserito in qualsiasi informazione della suite. Ad esempio se si inviano i-sms del tipo 'Mario guarda questo fax 700012.03 contiene info per te' il nostro amico Mario non dovrà fare altro che spostare il mouse sul numero di protocollo e cliccare per visualizzare il fax.

## **Fax in uscita**

Non poteva mancare un sistema per inviare i fax attraverso il web. La particolarità di questa feature è che l'invio dei fax oltre che aver come destinatario un utente può avere anche un gruppo di utenti in modo da mandare con un solo invio più fax a destinatari diversi.

Al riguardo sono disponibili i seguenti due mini howto:

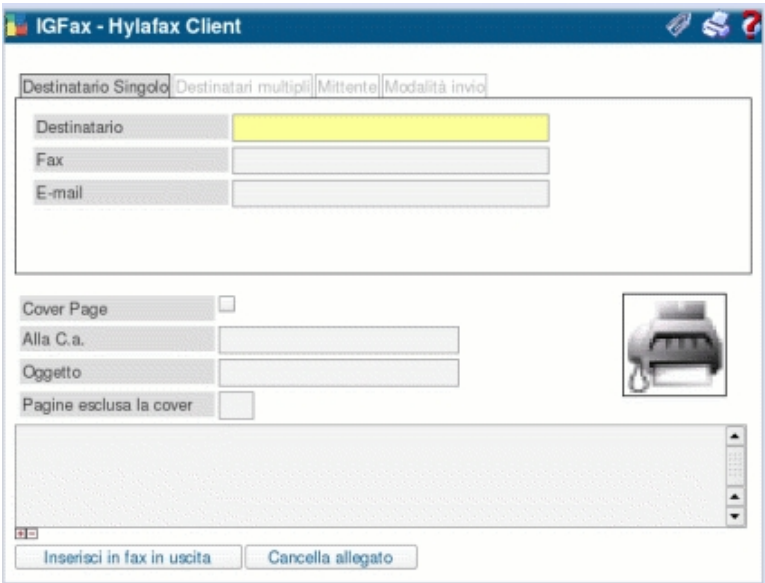

- [Inviare un Fax da IG su Windows]
- [Inviare un Fax da IG su Linux]

Inviare un fax con IGFax significa anche "digitalizzarlo" ed assegnargli un numero di protocollo che lo immette nella [Documental System|gestione documentale] della suite.

## **Archivio digitale ovvero come digitalizzare un documento con un Fax**

Iniziando a gestire tutti i documenti in forma digitale e non più cartacea, è questo che accadrà utilizzando appieno IGSuite, gli unici documenti che rimanevano in formato cartaceo saranno le lettere e i documenti esterni che riceverete dai vostri clienti.

Certo potreste risolvere il problema con un normale scanner con il quale digitalizzare i documenti e poi archiviarli con IGArchive. Ma l'operazione è al quanto lenta! lo scanner è poco pratico quando si trattava di molti documenti o documenti con molte pagine.

IGFax è questa la soluzione. Avendo in azienda una centralina telefonica è possibile collegare il vecchio fax, oramai non più utilizzato in quanto tale, ad un interno telefonico. Ad un altro interno telefonico collegando un modem e configurandolo su hylafax come fax potrete tramite una chiamata interna (gratuita ovviamente) inviavo fax (i documenti da digitalizzare) al modem interno che li riceverà come se fossero fax!.

Archiviare documenti cartacei contenenti più pagine, sarà un gioco da ragazzi con il caricatore automatico del Fax.

IGFax permetterà di ricevere e di riconoscere (grazie al numero chiamante) questo tipo di fax "interni", e di archiviarli in un archivio separato distribuendoli e rendendoli rintracciabili a tutti gli utenti direttamente con IGArchive!!!

L'Archivio di IGArchive oltre a gestire "fax digitalizzati", può protocollare e archiviare qualsiasi tipo di file di qualsiasi formato. Un sistema di 'Upload' permette di caricare i file sul sistema e di assegnargli un numero di protocollo che li rende quindi rintracciabili a tutti gli utenti.